# GAMECHANGER. Scorekeeping Cheat Sheet

- 1 Set your **Starting Lineup** from the game screen
- 2 Tap "Score Game"

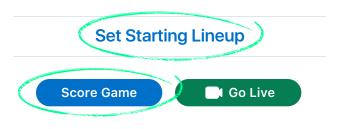

Go to the **Opponent** screen to add their lineup or lineup placeholders

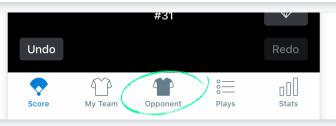

Tap **Pitch**button to begin
each at bat

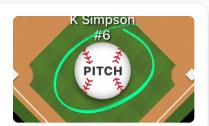

Drag fielders to where the ball is hit

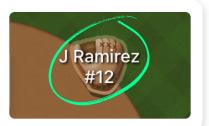

Manually advance runners or call them out on the base paths by dragging them SAFE or OUT

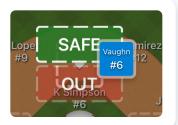

Tap on a player in the field or from the lineup to make a substitution

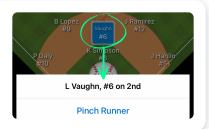

### **Advanced Tips**

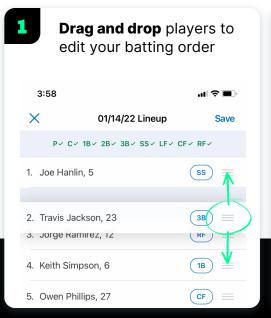

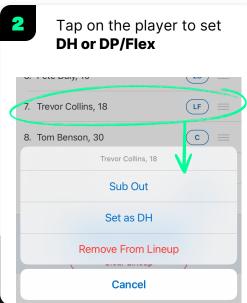

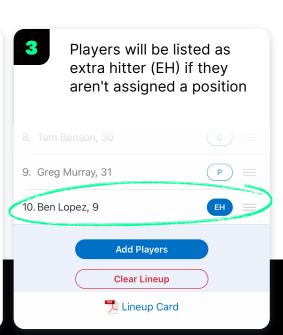

# GAMECHANGER Scorekeeping Cheat Sheet

### Made a Mistake? Don't Sweat It

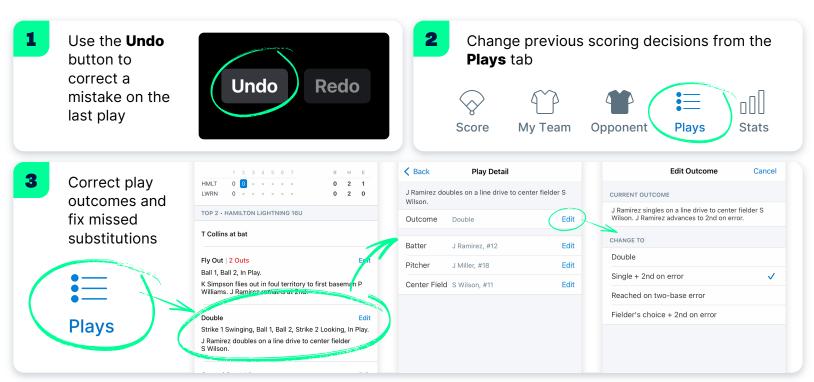

## **Experience More from the Game Menu**

Show after 10 pitches >

Show after 15 pitches >

PITCH COUNT ALERT LIMITS

First Alert

Second Alert

GAME CLOCK

Disabled

Count Up Timer

Count Down Timer

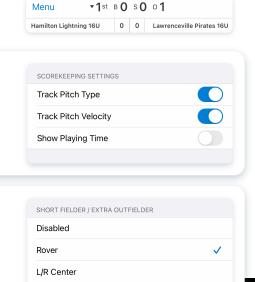

#### **RESOURCES**

gc.com

1

2

Track pitch

type and

velocity

Add a 10th

fielder

Set pitch count

Turn on the

game clock

alerts